# DynaMod

Application Guidelines for Malaysia GST

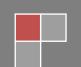

## DynaMod

For

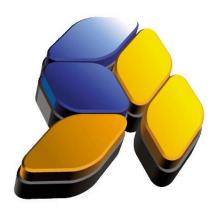

Last Updated 25-Jun-2015

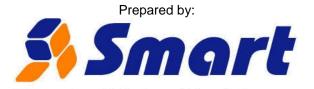

Smart-Acc Solutions Sdn Bhd (624898-T)

32-2, Jalan Kuchai Maju 8, Dynasty 3, Off Jalan Kuchai Lama, 58200 Kuala Lumpur Telephone: (603) 7981 5330 Facsimile: (603) 7980 7082

www.smart-acc.com

#### **Structure of Documents**

| 1 |             | d Settings for GST Application                                                     |            |
|---|-------------|------------------------------------------------------------------------------------|------------|
|   |             | o enable GST?                                                                      |            |
|   | 1.1.1       | Company Profile                                                                    | 4          |
|   | 1.1.2       | Company System Setting                                                             | 5          |
| 2 | Maintain I  | Key Elements for GST Application                                                   | 6          |
|   |             | odé Maintenance                                                                    |            |
|   |             | tant of GST Filling Profile                                                        |            |
|   | 2.2.1       | Relationship of GST Filling Profile and Company Fiscal Year Period                 | 10         |
|   |             | ax Code Mapping for System                                                         |            |
|   | 2.3.1       | Tax Code Mapping for Company System Default                                        | 11         |
|   | 2.3.2       | Tax Code Mapping for Stock                                                         |            |
|   |             | Tax Code Mapping for General Ledger Accounts                                       |            |
|   |             | Tax Code Mapping for Supplier (Creditor)                                           |            |
|   |             | Tax Code Mapping for Customer (Debtor)                                             |            |
| _ |             |                                                                                    |            |
| 3 |             | ons – GST Calculation Logic                                                        |            |
|   |             | 1: Selling Price Exclusive GST                                                     |            |
|   |             | 2: Selling Price Inclusive GST                                                     |            |
|   |             | 3: Selling Price Exclusive GST with Discount                                       |            |
|   |             | 4: Selling Price Inclusive GST with Discount                                       |            |
|   |             | 5: Selling Price Inclusive GST with Foreign Currency Rate                          |            |
|   |             | 6: Selling Price Inclusive GST with Discount and Foreign Currency Rate             |            |
| 4 |             | ons – GST in Purchasing                                                            |            |
|   | 4.1 Purcha  | ases – Self-Billed Invoice                                                         | 21         |
|   | 4.2 Purcha  | ases – Receive                                                                     | 21         |
|   | 4.3 Self-R  | ecipient / Import Service / Reverse Charge Mechanism                               | 22         |
|   | 4.3.1       | Example: From Supplier Invoice to Payment Voucher                                  |            |
|   | 4.3.2       | Example: Direct Payment to Import Overseas Service                                 |            |
|   | 4.4 Import  | tation of goods into Malaysia                                                      |            |
|   | 4.4.1       | Introduction                                                                       |            |
|   | 4.4.2       | Oversea Supplier Invoice                                                           |            |
|   | 4.4.3       | Scenario 1: Goods discharged out by forwarder                                      | 26         |
|   | 4.4.4       | Scenario 2: Direct Payment to forwarder                                            |            |
|   |             | Journal Entries - Capital Goods Acquire                                            | 21         |
|   |             | ebt Management for Supplier (Creditor)                                             |            |
|   |             | Bad Debt Relief for Supplier (Creditor)                                            |            |
|   |             | Bad Debt Recovery for Supplier (Creditor)                                          |            |
|   |             |                                                                                    |            |
| 5 | 4.0.3       | Bad Debt Write-Off for Supplier (Creditor)ons – GST in Sales                       | <u>ა I</u> |
| Э |             |                                                                                    |            |
|   | 5.1 Tax In  | voice                                                                              | 31         |
|   |             | ry Order - 21 Days Rule and treatment with matched Tax Invoices                    |            |
|   | 5.2.1       | Scenario 1 – No Invoice, DO Date 09/04/2015                                        |            |
|   | 5.2.2       | Scenario 2 – No Invoice, DO Date 15/04/2015                                        |            |
|   | 5.2.3       | Scenario 3 – DO Date 09/04/2015 with Invoice @ Same Day                            |            |
|   | 5.2.4       | Scenario 4 – DO Date 15/04/2015 with Invoice @ Same Day                            |            |
|   | 5.2.5       | Scenario 5 – DO Date 09/04/2015 with Invoice @ Different Day (Invoice > 21 Days) . |            |
|   | 5.2.6       | Scenario 6 – DO Date 15/04/2015 with Invoice @ Different Day (Invoice > 21 Days) . |            |
|   | 5.2.7       | Scenario 7 – DO Date 09/04/2015 with Invoice @ Same Day Different Value            |            |
|   | 5.2.8       | Scenario 8 – DO Date 15/04/2015 with Invoice @ Same Day Different Value            | 34         |
|   | 5.2.9       | Scenario 9 – DO Date 09/04/2015 with Invoice @ Different Day (Invoice > 21 Days)   |            |
|   | Different \ | Value                                                                              | 35         |
|   | 5.2.10      | Scenario 10 – DO Date 15/04/2015 with Invoice @ Different Day (Invoice > 21 Days)  |            |
|   | Different \ | Value                                                                              |            |
|   |             | ced Payments – Deposit                                                             |            |
|   |             | Deposit from Sales Order                                                           |            |
|   | 5.3.5       | GST Calculation for Deposit Transactions                                           |            |
|   | 5.3.6       | GST Calculation for Invoice matched from Sales Orders with Deposit                 |            |
|   |             |                                                                                    |            |

|   | 5.5        | Bad D              | ebt Management – Customer (Debtor)                                            | 37 |
|---|------------|--------------------|-------------------------------------------------------------------------------|----|
|   | 5          | 5.5.1              | Bad Debt Relief for Customer (Debtor)                                         |    |
|   | 5          | 5.5.2              | Bad Debt Recovery for Customer (Debtor)                                       | 37 |
|   | 5          | 5.5.3              | Bad Debt Write-Off for Customer (Debtor)                                      | 37 |
|   |            |                    | ransactions                                                                   |    |
|   |            | 5.6.1              | Cash Sales Transactions                                                       | 37 |
|   |            | 5.6.2              | POS Deposit Transactions                                                      | 37 |
| 6 | (          |                    | cess                                                                          |    |
|   | 6.1        |                    | illing Profile                                                                |    |
|   |            |                    | tion of GST Transactions                                                      |    |
|   | _          | 6.2.1              | Validate GST Transaction by Documents                                         |    |
|   |            | 6.2.2              | Validate GST Transaction by Accounts                                          |    |
|   |            | 6.2.3              | Validate POS Sales Synchronization Up-to-Date                                 |    |
|   |            | 6.2.4              | Outstanding Delivery Order Listing for 21 Days Rule                           |    |
|   |            | 6.2.5              | Customer Bad Debt Relievable Listing                                          |    |
|   |            | 6.2.6              | Supplier Bad Debt Relievable Listing                                          |    |
|   |            |                    | Simulation Process                                                            |    |
|   |            |                    | onfirmation of GST Simulation Result                                          |    |
|   |            | 6.4.1              | Generate GST-03 File for Online Submission Purpose                            |    |
|   |            | 6.4.2              | Filling of GST-03 as Softcopy/Hardcopy                                        |    |
|   |            | 6.4.3              | Generate GAF if Requested by Custom (RMCD) Audit Purpose                      |    |
|   |            | 6.4.4              | Save As GST-03 Filling History Records                                        | 38 |
|   |            | 6.4.5              | After Confirmation GST 03 – Journal Entries for GST-03 (Tally up GST Control) | 20 |
|   |            | Accounts)<br>6.4.6 |                                                                               |    |
|   |            | 6.4.6<br>6.4.7     | After Confirmation GST-03 – Payment to Custom (RMCD)                          | 38 |
|   |            |                    | After Confirmation GST-03 – Receipt from Custom (RMCD)on of Submitted GST-03  |    |
| 7 |            |                    | orts                                                                          |    |
|   | 7.1        |                    | Purchase and Supply Listing                                                   |    |
|   | 7.1<br>7.2 |                    | ax Code Daily Summary                                                         |    |
|   | 7.3        |                    | Purchase and Supply Enquiry                                                   |    |
|   | 7.3<br>7.4 |                    | anding Delivery Order Listing for 21 Days Rule                                |    |
|   | 7.5        |                    | mer Bad Debt Relievable Listing                                               |    |
|   | 7.6        |                    | er Bad Debt Relievable Listing                                                |    |
|   | 7.7        |                    | at of GST-03 Report                                                           |    |
|   | 7.8        |                    | o regenerate GST-03 Submission File                                           |    |
|   | 7.9        |                    | o regeneration GAF (GST Audit File)                                           |    |
|   | 7.1        |                    | to Export Data                                                                |    |
| 8 |            |                    | dy                                                                            |    |
|   | 8.1        |                    | 1: Importation of Goods                                                       |    |
|   | 8.2        |                    | 2: Telekom Bill                                                               |    |
|   |            |                    |                                                                               | 39 |

## 1 Setup and Settings for GST Application

#### 1.1 How to enable GST?

- a. Input Tax/GST Registration No in Company Profile
- b. Enable Malaysia GST in Company System Setting

### 1.1.1 Company Profile

Common Module – Setup – Company ☐ SmartBizSQL DynaMod v2015.1 build 0028

■ SmartBizSQL DynaMod v2015.1 build 0028 File Tools Window Bookmarks Help Browse Registration No. (ROC) Company Name Tax/Gst Registration No 8899202 Base Currency Contact Information Report Header File Home Insert Page Layout References Mail Merge Review View Design Design Layout Format Tahoma • 12 • **A** • **A** AaBbCc AaBbCc Сору B I <u>U</u> <u>U</u> <u>S</u> <u>S</u> X X<sub>2</sub> <u>A</u> · <u>B</u> · ¶ Normal Hyperlink A B Replace Paste Special SMART-ACC SOLUTIONS SDN BHD (624898-T) (GST #: 123888/2015) 32-2, Jalan Kuchai Maju 8, Dynasty 3, Off Jalan Kuchai Lama, 58200 K.L T. 603-7981 5330 F. 603-79807082 www.smart-acc.com Application Type: Online - Database: DynaMod TheUnderline Login to Company: HQ

### 1.1.2 Company System Setting

Common Module – Setup – Company Default Setting – Tab 4. Goods and Service Tax

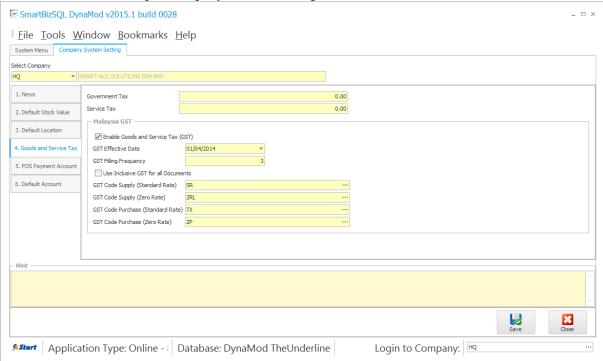

## 2 Maintain Key Elements for GST Application

#### 2.1 Tax Code Maintenance

GST Malaysia – Setup – GST Tax Code

There are 23 preset tax codes for using in GST transaction.

You may change tax rate or add new tax code in future if there's changes required from custom.

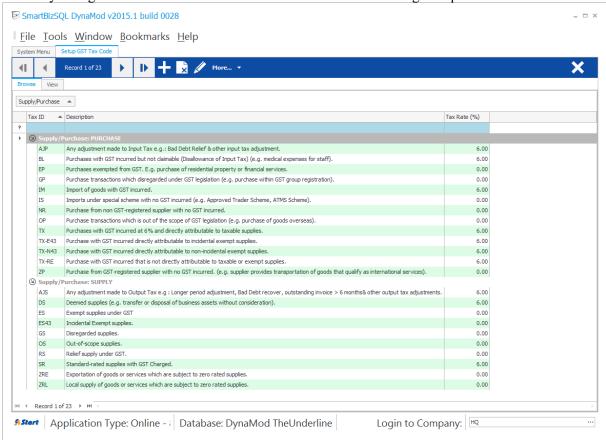

By default, the GL related to GST transaction obtained from Company System Setting – Tab 6. Default Account as highlighted. However, you may overwrite the setting for each individual tax code

#### by setting up own GL mapping in "More - Company GST Input/output Control Account"

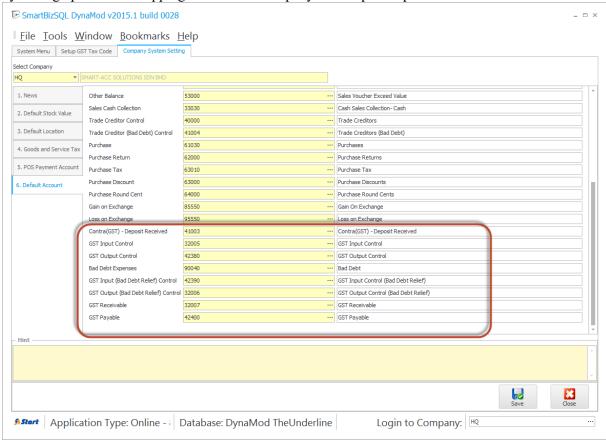

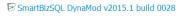

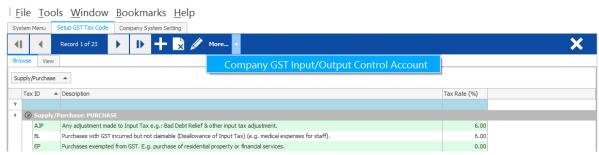

#### 2.2 Important of GST Filling Profile

It is important to maintain GST Filling Profile in order to capture each of GST-03 submission history.

GST Malaysia – Transaction - GST Filling Profile

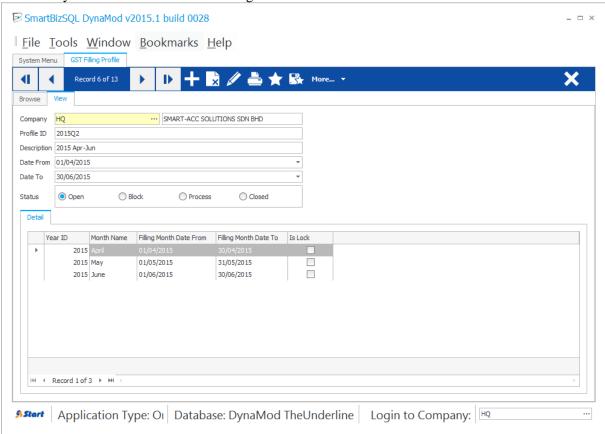

If you're create for first record by press the "Add" button, system will auto determine the filling "Date From" and "Date To", and generate corresponding detail months for this profile.

| Item             | Description                                                                     |  |  |  |  |
|------------------|---------------------------------------------------------------------------------|--|--|--|--|
| Status           | By setting the status of Open/Block/Process/Closed, it's served as reference    |  |  |  |  |
|                  | status for corresponding profile. Eg: Set to Set to "Closed" after GST-03 was   |  |  |  |  |
|                  | submitted.                                                                      |  |  |  |  |
| Detail – Is Lock | If checked, the transaction will be blocked from transaction input/amend/delete |  |  |  |  |
|                  | to prevent submitted GST transaction will not vary.                             |  |  |  |  |

The calculation will be based on your GST Effective Date and GST Filling Frequency settings in "Company System Setting – Tab 4. Goods and Service Tax"

## SmartBizSQL DynaMod v2015.1 build 0028 ■

## <u>File Tools Window Bookmarks Help</u>

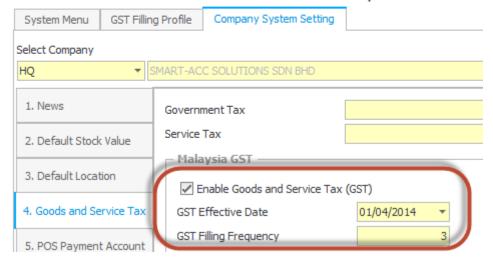

It's easy to create subsequence GST Filling Profile continuously after 1<sup>st</sup> record presented via "More – New Next GST Filling Profile"

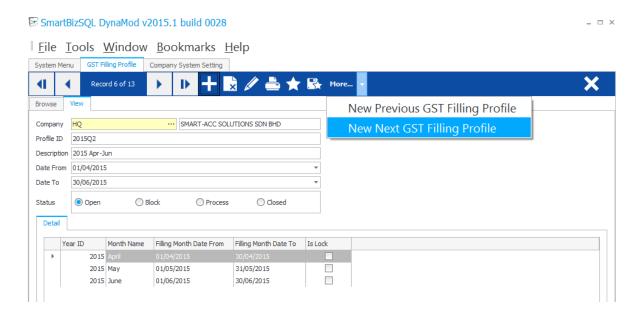

#### 2.2.1 Relationship of GST Filling Profile and Company Fiscal Year Period

GST Filling Profile: All GST Transactions will be posted as GST-03 Submission Process. Company Fiscal Year: All GL Transactions will be posted for full set Chart of Account.

**Note**: Failure to setup for both "Calendar" will caused not tally between GST-03 Submission and GST Control Account figure.

System will remind user to create the GST Filling Profile and also Company Fiscal Year Period in advance.

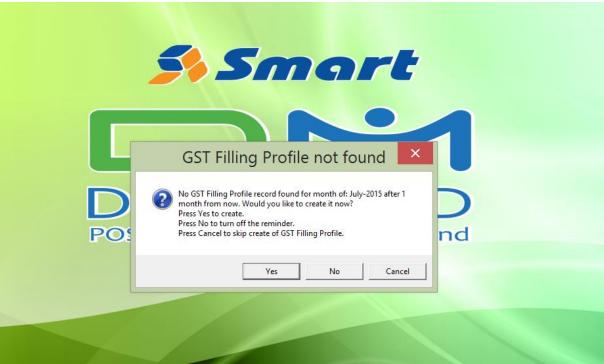

By the default the reminder will notified 1 month in advanced. You may turn on again the reminder if you'd press "No" to turn off the reminder earlier.

Tools - Options - Tab Personal

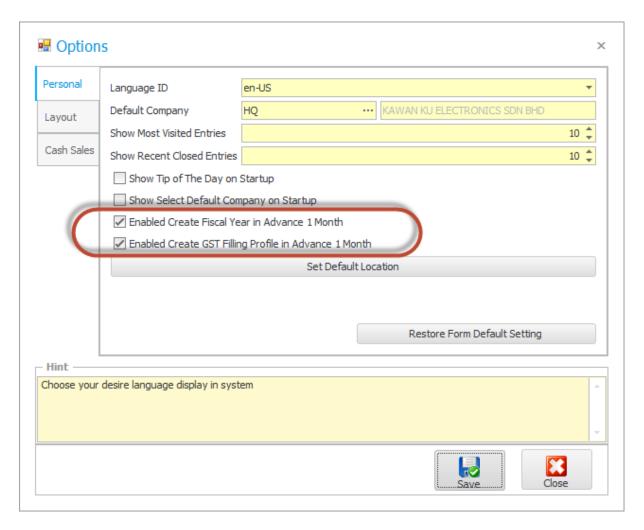

#### 2.3 GST Tax Code Mapping for System

It's important to create the GST Tax Code mapping for system in order to reduce the chances or wrongly applied tax code and also to speed up the input of GST transaction through the system.

#### 2.3.1 Tax Code Mapping for Company System Default

Common Module – Setup – Company Default Setting

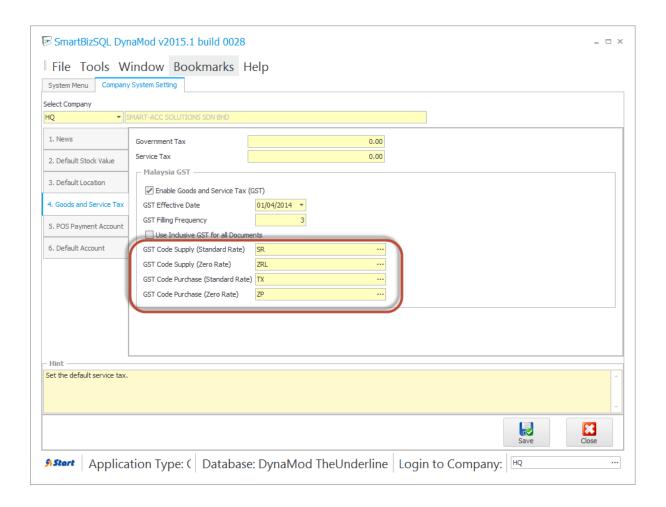

### 2.3.2 Tax Code Mapping for Stock

 $Inventory\ Module-Setup-Stock$ 

| Item         | Description                                                                      |
|--------------|----------------------------------------------------------------------------------|
| Supply Tax   | It served as default tax code for stock in Stock Sales transaction cycle such as |
| Code         | Quotation/Sales Order/Delivery Order/Delivery Return/Cash                        |
|              | Sales/Invoice/Credit Note/Debit Note as well as Point of Sales                   |
|              | (TouchPOS/TouchFNB)                                                              |
| Purchase Tax | It served as default tax code for stock in Stock Purchase transaction cycle such |
| Code         | as Purchase Plan/Quotation from Supplier/Purchase Order/Goods Received           |
|              | Note/Goods Return Note/Invoice/Credit Note/Debit Note.                           |

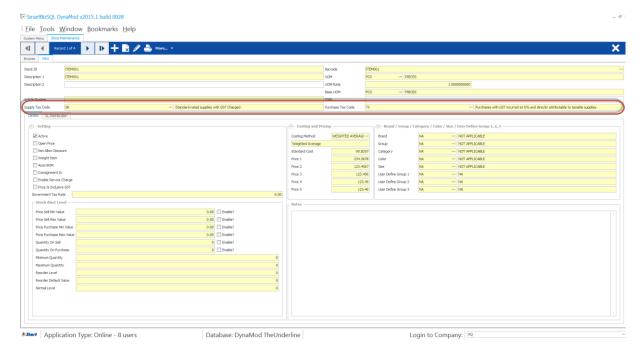

## 2.3.3 Tax Code Mapping for General Ledger Accounts

Accounting Module – Setup – Chart of Account

| Item        | Description                                                                 |  |  |
|-------------|-----------------------------------------------------------------------------|--|--|
| Default Tax |                                                                             |  |  |
| Code        | Other Receipt, Other Payment Voucher, Journal Entries, Customer or Supplier |  |  |
|             | Adjustment, Customer or Supplier Quick Entries.                             |  |  |
| Tax Option  | Indicate the default tax code is under Purchase or Supply tax category.     |  |  |

#### SmartBizSQL DynaMod v2015.1 build 0028

#### File Tools Window Bookmarks Help

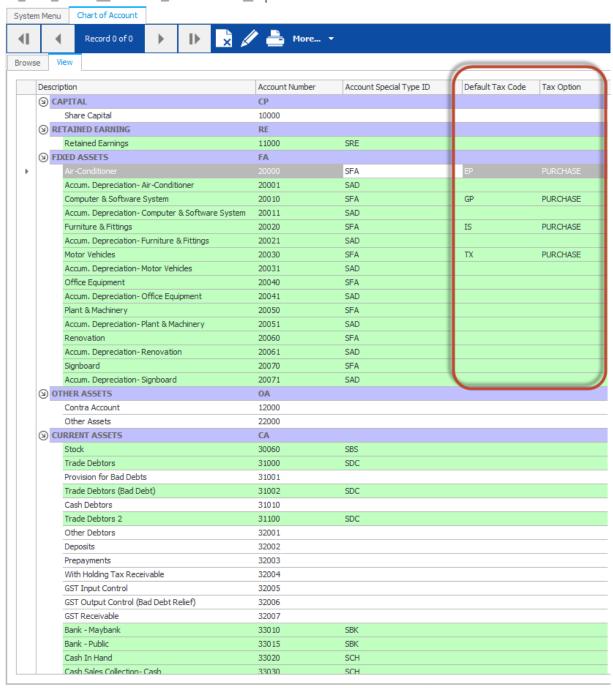

**Start** Application Type: Online - 8 users

Database: DynaMod TheUn

#### File Tools Window Bookmarks Help

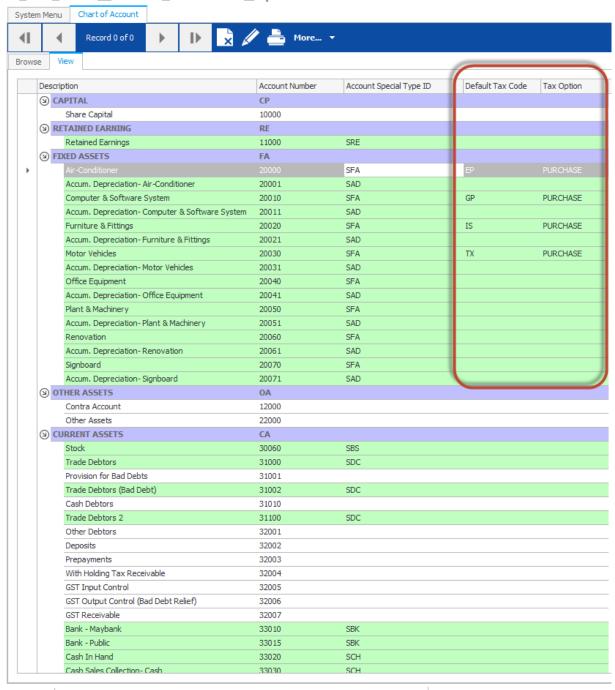

**Start** Application Type: Online - 8 users

Database: DynaMod TheUn

## 2.3.4 Tax Code Mapping for Supplier (Creditor)

Supplier Module – Setup – Supplier

| Item         | Description                                                            |
|--------------|------------------------------------------------------------------------|
| Purchase Tax | It served as default tax code for this supplier/creditor transactions. |
| Code         |                                                                        |

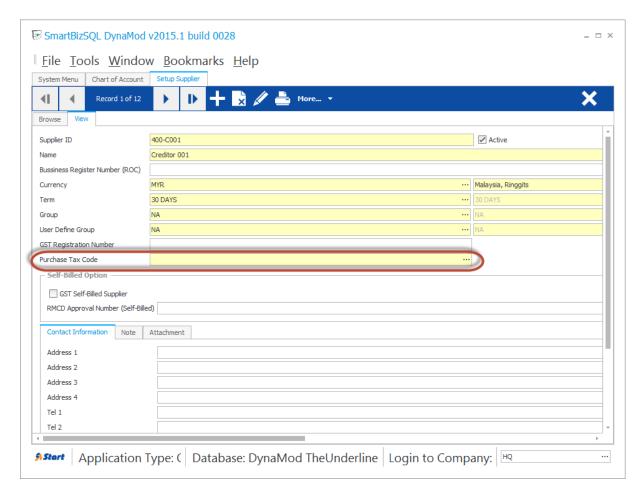

## 2.3.5 Tax Code Mapping for Customer (Debtor)

 $Customer\ Module-Setup-Customer$ 

| Item               | Description                                                          |
|--------------------|----------------------------------------------------------------------|
| Supply Tax<br>Code | It served as default tax code for this customer/debtor transactions. |

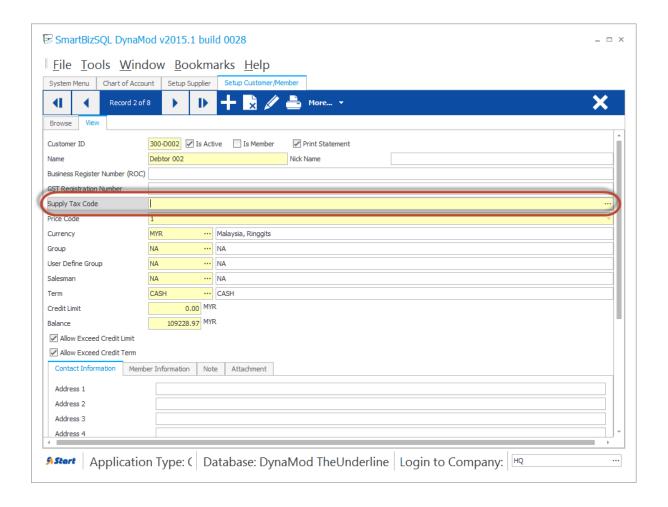

## 3 Transactions – GST Calculation Logic

#### 3.1 Case 1: Selling Price Exclusive GST

| Item | <b>Unit Price</b> | Quantity | Taxable<br>Amount | GST  | Total<br>(without GST) | Total<br>(with GST) |
|------|-------------------|----------|-------------------|------|------------------------|---------------------|
| 1    | 3.65              | 15       | 54.75             | 3.29 | 54.75                  | 58.04               |
| 2    | 3.65              | 15       | 54.75             | 3.28 | 54.75                  | 58.03               |

| Sub Total (Exclusive GST) | 109.50 |
|---------------------------|--------|
| GST                       | 6.57   |
| Total (Inclusive GST)     | 116.07 |

**Explanation:** Suppose,

Total taxable amount = 109.50GST@6% = 109.50 \* 0.06 = 6.57

When calculation in lines,

**Line 1**: Taxable amount 54.75, GST@6% = 3.285, result to 3.29

Line 2: Taxable amount 54.75, GST@6% = 3.285, result to 3.28 in order to achieve total GST as 6.57

#### 3.2 Case 2: Selling Price Inclusive GST

| Item | <b>Unit Price</b> | Quantity | Taxable<br>Amount | GST  | Total (without GST) | Total<br>(with GST) |
|------|-------------------|----------|-------------------|------|---------------------|---------------------|
| 1    | 4.51              | 0.52     | 2.35              | 0.13 | 2.22                | 2.35                |
| 2    | 5.50              | 0.525    | 2.89              | 0.17 | 2.72                | 2.89                |

| Sub Total (Exclusive GST) | 4.94 |
|---------------------------|------|
| GST                       | 0.30 |
| Total (Inclusive GST)     | 5.24 |

**Explanation:** Suppose,

Total taxable amount = 5.24GST@6% = 5.24 \* 6/106 = 0.30

When calculation in lines,

**Line 1**: Taxable amount 2.3452 round to 2.35, GST@6% = 0.133019, result to 0.13

**Line 2**: Taxable amount 2.8875 round to 2.89, GST@6% = 0.163585, **result to 0.17** in order to achieve total GST as 0.30

#### 3.3 Case 3: Selling Price Exclusive GST with Discount

| Item | Unit  | Quantity | Disc | Disc   | Taxable | GST  | Total         | Total      |
|------|-------|----------|------|--------|---------|------|---------------|------------|
|      | Price |          |      | Amount | Amount  |      | (without GST) | (with GST) |
| 1    | 4.51  | 0.52     | 5%   | 0.12   | 2.23    | 0.13 | 2.23          | 2.36       |
| 2    | 5.50  | 0.525    | 5%   | 0.14   | 2.75    | 0.17 | 2.75          | 2.92       |

| Sub Total (Exclusive GST) | 4.98 |
|---------------------------|------|
| GST                       | 0.30 |
| Total (Inclusive GST)     | 5.28 |

Jun 2015 Page 18 of 40 Last Updated on 25-Jun-2015

#### **Explanation:** Suppose,

Total taxable amount = 4.98

GST@6% = 4.98 \* 0.06 = 0.2988, round to 0.30

When calculation in lines,

Line 1: Amount before discount (Unit Price \* Quantity) 2.3452 round to 2.35,

Discount 5%, 2.35 \* 0.05 = 0.1175 round to 0.12

Therefore taxable amount = 2.35 - 0.12 = 2.23

GST@6% = 2.23 \* 0.06, result to 0.1338, round to 0.13

Line 2: Amount before discount (Unit Price \* Quantity) 2.8875 round to 2.89,

Discount 5%, 2.89 \* 0.05 = 0.1445 round to 0.14

Therefore taxable amount = 2.89 - 0.14 = 2.75

GST@6% = 2.75 \* 0.06 = 0.165, result to 0.17 in order to achieve total GST as 0.30

#### 3.4 Case 4: Selling Price Inclusive GST with Discount

| Item | Unit<br>Price | Quantity | Disc | Disc<br>Amount | Taxable<br>Amount | GST  | Total<br>(without GST) | Total<br>(with GST) |
|------|---------------|----------|------|----------------|-------------------|------|------------------------|---------------------|
| 1    | 4.51          | 0.52     | 5%   | 0.12           | 2.23              | 0.13 | 2.10                   | 2.23                |
| 2    | 5.50          | 0.525    | 5%   | 0.14           | 2.75              | 0.15 | 2.60                   | 2.75                |

| Sub Total (Exclusive GST) | 4.70 |
|---------------------------|------|
| GST                       | 0.28 |
| Total (Inclusive GST)     | 4.98 |

#### **Explanation:** Suppose,

Total taxable amount = 4.98

GST@6% = 4.98 \* 6/106 = 0.28

When calculation in lines,

Line 1: Amount before discount (Unit Price \* Quantity) 2.3452 round to 2.35,

Discount 5%, 2.35 \* 0.05 = 0.1175 round to 0.12

Therefore taxable amount = 2.35 - 0.12 = 2.23

GST@6% = 0.126226, result to 0.13

Line 2: Amount before discount (Unit Price \* Quantity) 2.8875 round to 2.89,

Discount 5%, 2.89 \* 0.05 = 0.1445 round to 0.14

Therefore taxable amount = 2.89 - 0.14 = 2.75

GST@6% = 0.155660, result to 0.15 in order to achieve total GST as 0.28

#### 3.5 Case 5: Selling Price Inclusive GST with Foreign Currency Rate

**Currency Rate: 3.7835** 

| Item | Unit Price | Quantity | Taxable<br>Amount | GST  | Total (without GST) | Total<br>(with GST) |
|------|------------|----------|-------------------|------|---------------------|---------------------|
| 1    | 4.51       | 0.52     | 2.35              | 0.13 | 2.22                | 2.35                |
| 2    | 5.50       | 0.525    | 2.89              | 0.17 | 2.72                | 2.89                |

| Sub Total (Exclusive GST) | 4.94 |
|---------------------------|------|
| GST                       | 0.30 |

Jun 2015 Page 19 of 40 Last Updated on 25-Jun-2015

| Total (Inclusive GST) | 5.24 |
|-----------------------|------|
|-----------------------|------|

#### **Explanation:** Suppose,

Total taxable amount = 5.24GST@6% = 5.24 \* 6/106 = 0.30

When calculation in lines,

**Line 1**: Taxable amount 2.3452 round to 2.35, GST@6% = 0.133019, result to 0.13

**Line 2**: Taxable amount 2.8875 round to 2.89, GST@6% = 0.163585, **result to 0.17** in order to achieve total GST as 0.30

#### **Local Rate:**

| Item | Unit  | Quantity | Exchange | Taxable | Taxable GST |               | Total      |
|------|-------|----------|----------|---------|-------------|---------------|------------|
|      | Price |          | Rate     | Amount  |             | (without GST) | (with GST) |
| 1    | 4.51  | 0.52     | 3.7835   | 8.89    | 0.50        | 8.39          | 8.89       |
| 2    | 5.50  | 0.525    | 3.7835   | 10.93   | 0.62        | 10.31         | 10.93      |

| Sub Total (Exclusive GST) | 18.70 |
|---------------------------|-------|
| GST                       | 1.12  |
| Total (Inclusive GST)     | 19.82 |

#### **Explanation:** Suppose,

Total taxable amount = 19.82GST@6% = 19.82 \* 6/106 = 1.12

#### When calculation in lines,

Line 1: Amount on currency (Unit Price \* Quantity \* Exchange Rate) 2.3452 round to 2.35,

Applied exchange rate, 2.35 \* 3.7835 = 8.891225

Therefore taxable amount = 8.89

GST@6% = 8.89 \* 6 / 106 = 0.503208, result to 0.50

#### Line 2: Amount on currency (Unit Price \* Quantity \* Exchange Rate) 2.8875 round to 2.89,

Applied exchange rate, 2.89 \* 3.7835 = 10.934315

Therefore taxable amount = 10.93

GST@6% = 8.89 \* 6 / 106 = 0.618679, result to 0.62 in order to achieve total GST as 1.12

#### 3.6 Case 6: Selling Price Inclusive GST with Discount and Foreign Currency Rate

**Currency Rate: 3.7835** 

| Item | Unit  | Quantity | Disc | Disc Taxable |        | GST  | Total         | Total      |
|------|-------|----------|------|--------------|--------|------|---------------|------------|
|      | Price |          |      | Amount       | Amount |      | (without GST) | (with GST) |
| 1    | 4.51  | 0.52     | 5%   | 0.12         | 2.23   | 0.13 | 2.10          | 2.23       |
| 2    | 5.50  | 0.525    | 5%   | 0.14         | 2.75   | 0.15 | 2.60          | 2.75       |

| Sub Total (Exclusive GST) | 4.70 |
|---------------------------|------|
| GST                       | 0.28 |
| Total (Inclusive GST)     | 4.98 |

#### **Explanation:** Suppose,

Total taxable amount = 4.98

GST@6% = 4.98 \* 6/106 = 0.28

Jun 2015 Page 20 of 40 Last Updated on 25-Jun-2015 When calculation in lines,

Line 1: Amount before discount (Unit Price \* Quantity) 2.3452 round to 2.35,

Discount 5%, 2.35 \* 0.05 = 0.1175 round to 0.12

Therefore taxable amount = 2.35 - 0.12 = 2.23

GST@6% = 0.126226, result to 0.13

Line 2: Amount before discount (Unit Price \* Quantity) 2.8875 round to 2.89,

Discount 5%, 2.89 \* 0.05 = 0.1445 round to 0.14

Therefore taxable amount = 2.89 - 0.14 = 2.75

GST@6% = 0.155660, result to 0.15 in order to achieve total GST as 0.28

#### **Local Rate:**

|   | Item | Unit<br>Price | Quantity | Disc | Disc<br>Amount | Exchange<br>Rate | Taxable<br>Amount | GST  | Total<br>(without<br>GST) | Total<br>(with GST) |
|---|------|---------------|----------|------|----------------|------------------|-------------------|------|---------------------------|---------------------|
|   | 1    | 4.51          | 0.52     | 5%   | 0.12           | 3.7835           | 8.44              | 0.48 | 7.96                      | 8.44                |
| ĺ | 2    | 5.50          | 0.525    | 5%   | 0.14           | 3.7835           | 10.40             | 0.59 | 9.81                      | 10.40               |

| Sub Total (Exclusive GST) | 17.77 |
|---------------------------|-------|
| GST                       | 1.07  |
| Total (Inclusive GST)     | 18.84 |

**Explanation:** Suppose,

Total taxable amount = 18.84

GST@6% = 18.84 \* 6/106 = 1.066415, after rounding get 1.07

When calculation in lines,

Line 1: Amount before discount (Unit Price \* Quantity) 2.3452 round to 2.35,

**Applied exchange rate**, 2.35 \* 3.7835 = 8.891225, round to 8.89

Discount 5%, 2.35 \* 0.05 = 0.1175 round to 0.12

**Applied exchange rate**, 0.12 \* 3.7835 = 0.45402, round to 0.45

Therefore taxable amount = 8.89 - 0.45 = 8.44

GST@6% = 0.477736, result to 0.48

Line 2: Amount before discount (Unit Price \* Quantity) 2.8875 round to 2.89,

**Applied exchange rate**, 2.89 \* 3.7835 = 10.934315, round to 10.93

Discount 5%, 2.89 \* 0.05 = 0.1445 round to 0.14

**Applied exchange rate**, 0.14 \* 3.7835 = 0.52969, round to 0.53

Therefore taxable amount = 10.93 - 0.53 = 10.40

GST@6% = 0.588679, **result to 0.59** in order to achieve total GST as 1.07

## 4 Transactions – GST in Purchasing

- 4.1 Purchases Self-Billed Invoice
- 4.2 Purchases Receive

#### 4.3 Self-Recipient / Import Service / Reverse Charge Mechanism

Upon payment of the supply, the recipient of imported services needs to account for GST on reverse charge mechanism, just as if he is making the supply to himself. If input tax credit is allowed, he may claim input tax at the same time.

#### **Note:**

- 1. Self-Recipient will only show in GST-03 when supplier payment being made.
- 2. GST-03 will include this amount for Item 5a, 5b (DS Tax Code) and Item 6a, 6b (TX Tax Code)

#### 4.3.1 Example: From Supplier Invoice to Payment Voucher

**25 Jun 2015:** Invoice (IV00028) received from 400-C008 Supplier Overseas Services, to purchase (import) a service at RM 2,000

26 Jun 2015: Full payment made to 400-C008 via cheque.

1. Do not need to specify the purchase tax code in purchase invoice.

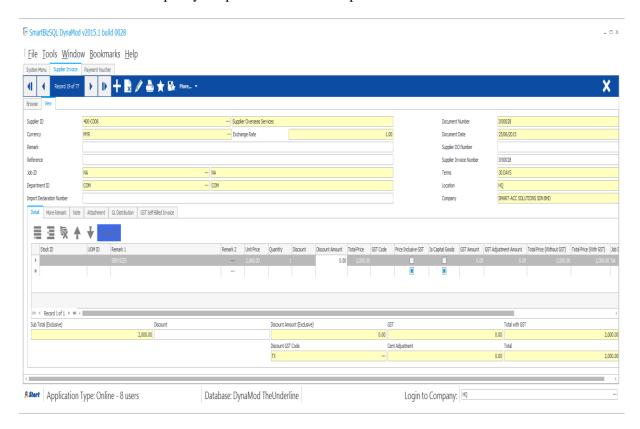

#### **GL Entries:**

| Item           | Dr    | Cr    |
|----------------|-------|-------|
| Purchases      | 2,000 |       |
| Trade Creditor |       | 2,000 |

2. Checked "Is Self-Recipient" and specified GST Tax Code as TX, Self-Recipient Tax Code as DS

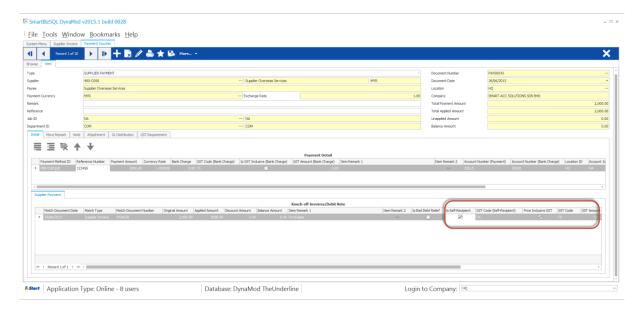

#### **GL Entries:**

| Item               | Dr     | Cr     |
|--------------------|--------|--------|
| Trade Creditor     | 2,000  |        |
| Bank               |        | 2,000  |
| GST Output Control | 113.21 |        |
| GST Input Control  |        | 113.21 |

#### 4.3.2 Example: Direct Payment to Import Overseas Service

This example using Other Payment without account to Trade Creditor.

**25 Jun 2015:** Invoice received from Overseas Services, to purchase (import) a service at RM 2,000 and payment made via cheque.

Create a Payment Voucher (Choose Other Payment from Type).
 Input payment of cheque RM 2,000.
 Input purchase RM 2,000,
 GST Code choose TX, checked Price Inclusive GST,
 Checked "Is Self-Recipient", GST Code (Self-Recipient) choose DS.

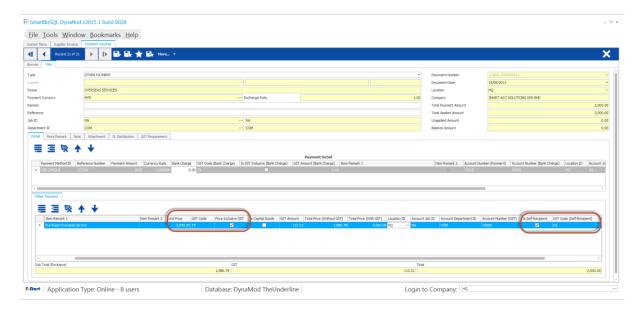

#### **GL Entries:**

| Item               | Dr     | Cr     |
|--------------------|--------|--------|
| Purchases          | 2,000  |        |
| Bank               |        | 2,000  |
| GST Output Control | 113.21 |        |
| GST Input Control  |        | 113.21 |

#### 4.4 Importation of goods into Malaysia

Purchases goods invoice from oversea will not incurred GST. It's only incurred when goods are discharged out from the port to forwarder warehouse or direct to the buyer.

#### 4.4.1 Introduction

IM – "Import of goods with GST incurred". It means there is an input tax claimable. Tax rate is 6%.

Purchase of goods from oversea supplier, the supplier invoice received will not incurred GST. However, the GST will be taken place when the goods are discharged out from the port to forwarder warehouse or direct to the buyer. Custom will incurred the GST on the total value stated in K1 form.

#### 4.4.2 Oversea Supplier Invoice

- 1. Create the oversea supplier invoice. (Supplier Module Transaction Supplier Invoice)
- 2. No tax code required as GST only incurred when goods are discharged out from the port to forwarder warehouse or direct to the buyer.

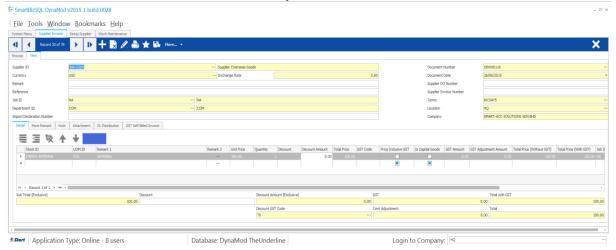

### 4.4.3 Scenario 1: Goods discharged out by forwarder

#### Received forwarder notification from K1/Invoice:

Let's say in the K1 form shown as:

| Goods Value           | MYR 1,155 (USD 300 x 3.85)    |
|-----------------------|-------------------------------|
| Add: Custom Duty (5%) | MYR 57.75 (MYR 1,155 x 5%)    |
| Total Taxable Amount  | MYR 1,212.75                  |
| Add: GST (IM)         | MYR 72.77 (MYR 1,212.75 x 6%) |

Therefore, the forwarder will raised their invoice for details as below:

|                                     | Net (MYR) | GST  | Gross (MYR)   |
|-------------------------------------|-----------|------|---------------|
| Est. Duties (Import &/ Excise Duty) | 57.75     |      |               |
| Est. GST Import (RM 1,212.75 x 6%)  | 72.77     |      |               |
| Est. Duties + GST Import            | 130.52    |      | 130.52        |
| Duty Processing Fee                 | 100.00    | 6.00 | 106.00        |
| Total Payable                       |           |      | <u>236.52</u> |

 $\frac{\textbf{NOTE:}}{\text{GST import can be calculated in different way. It might base on total weight (Eg: weight x container)}$ or total meter square (Eg: Meter Square x Container). For example GST Import = 30,000m<sup>2</sup> x 10 containers x 6% = RM 18,000

#### 4.4.3.1 **Create Forwarder Invoice**

You have to input the information according to above "Received forwarder notification from K1/Invoice"

| No | Remark                                                                                                    | Unit Price | Quantity | Total Price | GST Code | GST    | Total     |
|----|----------------------------------------------------------------------------------------------------|------------|----------|-------------|----------|--------|-----------|
|    |                                                                                                    |            |          |             |          | Amount | with GST  |
| 1  | Custom Duty                                                                                                    | 57.75      | 1        | 57.75       |          | 0.00   | 57.75     |
| 2  | Duty Processing Fee                                                                                                    | 100.00     | 1        | 100.00      | TX       | 6.00   | 106.00    |
| 3  | Purchase Value USD 300.00@3.8500 = RM<br>1,155.00,<br>Custom Local Amount: 1,212.75<br>Local Tax Amount: 72.77<br>Permit No: K1-32323232 | 1,212.75   | 1        | 1,212.75    | IM       | 72.77  | 1285.52   |
| 4  | CONTRA RM 1,212.75 as forwarder paid on behalf of GST                                                                                    | 1,212.75   | -1       | -1,212.75   |          | 0.00   | -12,12.75 |
|    |                                                                                                    |            | Total    | 157.75      |          | 78.77  | 236.52    |

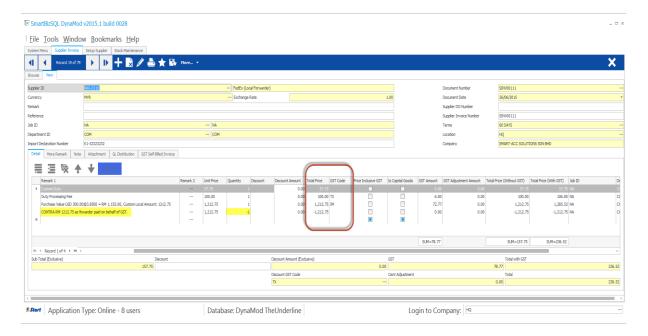

#### **GL Posting Entries:**

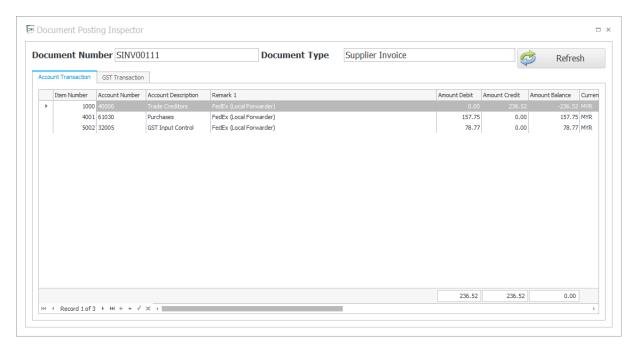

#### **GST Posting Entries:**

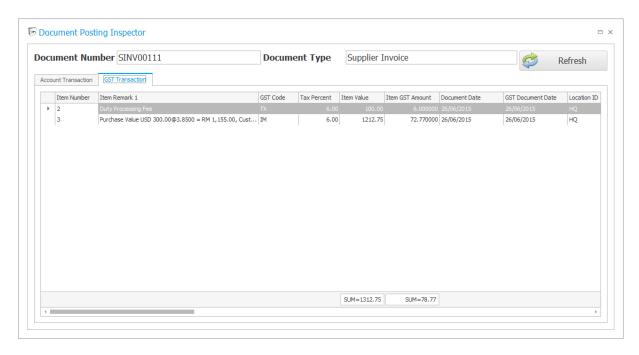

## 4.4.4 Scenario 2: Direct Payment to forwarder

You have to input the information according to above "Received forwarder notification from K1/Invoice"

| No | Remark                                                                                                    | Unit Price | GST Code | GST    | Total with |
|----|----------------------------------------------------------------------------------------------------|------------|----------|--------|------------|
|    |                                                                                                    |            |          | Amount | GST        |
| 1  | Custom Duty                                                                                                    | 57.75      |          | 0.00   | 57.75      |
| 2  | Duty Processing Fee                                                                                                    | 100.00     | TX       | 6.00   | 106.00     |
| 3  | Purchase Value USD 300.00@3.8500 = RM 1,155.00,<br>Custom Local Amount: 1,212.75<br>Local Tax Amount: 72.77<br>Permit No: K1-32323232 | 1,212.75   | IM       | 72.77  | 1285.52    |
| 4  | CONTRA RM 1,212.75 as forwarder paid on behalf of GST                                                                                 | -1,212.75  |          | 0.00   | -12,12.75  |
|    | Total                                                                                                    | 157.75     |          | 78.77  | 236.52     |

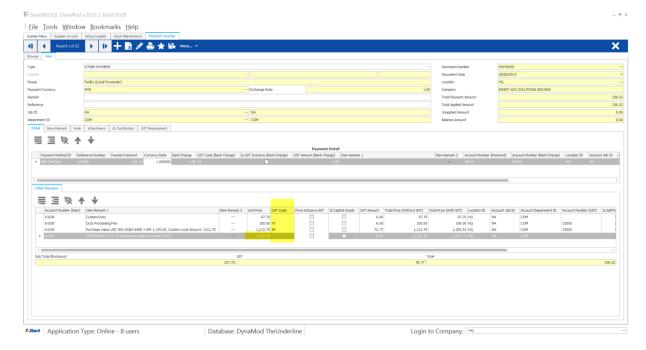

**GL Posting Entries:** 

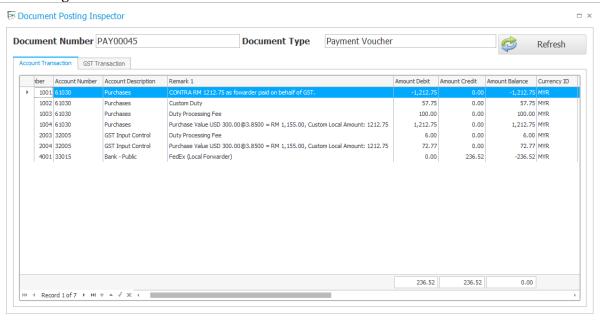

#### **GST Posting Entries:**

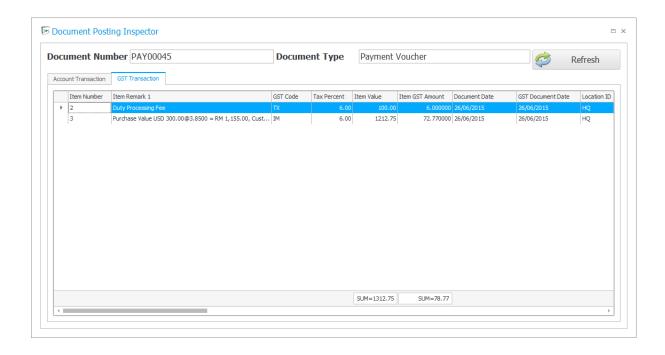

- 4.5 Purchases Out of Scope Purchase
- 4.6 Enter Payment Transactions Payment Voucher
- 4.6.1 Sundry Purchases
- 4.6.2 Water & Electricity Payment
- 4.7 Enter Journal Entries Capital Goods Adjustment
- 4.8 Bad Debt Management for Supplier (Creditor)
- 4.8.1 Bad Debt Relief for Supplier (Creditor)
- 4.8.2 Bad Debt Recovery for Supplier (Creditor)
- 4.8.3 Bad Debt Write-Off for Supplier (Creditor)

#### 5 Transactions - GST in Sales

- 5.1 Tax Invoice
- 5.2 Delivery Order 21 Days Rule and treatment with matched Tax Invoices

#### 5.2.1 Scenario 1 - No Invoice, DO Date 09/04/2015

| <b>Document Type</b> | Date       | Amount |
|----------------------|------------|--------|
| Delivery Order       | 09/04/2015 | 500    |

#### **GST Submission**

| <b>Document Type</b> | GST Date                     | Amount |
|----------------------|------------------------------|--------|
| Delivery Order       | 09/04/2015 + 21 = 29/04/2015 | 500    |

#### GL vs GST Submission on Apr/2015

GL Output Tax Total = X

GST Output Tax Total = Y

To tally, X = Y - 500

#### 5.2.2 Scenario 2 – No Invoice, DO Date 15/04/2015

| Delivery Order | 15/04/2015 | 500 |
|----------------|------------|-----|

#### $\underline{GST\ S}ubmission$

| <b>Document Type</b> | GST Date                     | Amount |
|----------------------|------------------------------|--------|
| Delivery Order       | 15/04/2015 + 21 = 05/05/2015 | 500    |

#### GL vs GST Submission on May/2015

GL Output Tax Total = XGST Output Tax Total = Y

To tally, X = Y - 500

## 5.2.3 Scenario 3 - DO Date 09/04/2015 with Invoice @ Same Day

| <b>Document Type</b> | Date       | Amount |
|----------------------|------------|--------|
| Delivery Order       | 09/04/2015 | 500    |
| Invoice              | 09/04/2015 | 500    |

#### **GST Submission**

| <b>Document Type</b>        | GST Date                     | Amount |
|-----------------------------|------------------------------|--------|
| Delivery Order              | 09/04/2015 + 21 = 29/04/2015 | 500    |
| Delivery Order              | 09/04/2015 + 21 = 29/04/2015 | -500   |
| (Contra from INVOICE follow |                              |        |
| DO value)                   |                              |        |
| Invoice                     | 09/04/2015                   | 500    |

### 5.2.4 Scenario 4 - DO Date 15/04/2015 with Invoice @ Same Day

| <b>Document Type</b> | Date       | Amount |
|----------------------|------------|--------|
| Delivery Order       | 15/04/2015 | 500    |
| Invoice              | 15/04/2015 | 500    |

#### **GST Submission**

| <b>Document Type</b>        | GST Date                     | Amount |
|-----------------------------|------------------------------|--------|
| Delivery Order              | 15/04/2015 + 21 = 05/05/2015 | 500    |
| Delivery Order              | 15/04/2015 + 21 = 05/05/2015 | -500   |
| (Contra from INVOICE follow |                              |        |
| DO value)                   |                              |        |
| Invoice                     | 15/04/2015                   | 500    |

## 5.2.5 Scenario 5 – DO Date 09/04/2015 with Invoice @ Different Day (Invoice > 21 Days)

| <b>Document Type</b> | Date       | Amount |
|----------------------|------------|--------|
| Delivery Order       | 09/04/2015 | 500    |
| Invoice              | 15/05/2015 | 500    |

#### **GST Submission**

| <b>Document Type</b>      | GST Date                     | Amount |
|---------------------------|------------------------------|--------|
| Delivery Order            | 09/04/2015 + 21 = 29/04/2015 | 500    |
| Invoice                   | 15/05/2015                   | 500    |
| Invoice                   | 15/05/2015                   | -500   |
| (Contra from submitted DO |                              |        |
| follow INVOICE value)     |                              |        |

#### GL vs GST Submission on Apr/2015

 $\begin{aligned} GL \ Output \ Tax \ Total &= X \\ GST \ Output \ Tax \ Total &= Y \end{aligned}$ 

To tally, X = Y - 500 (DO value)

## 5.2.6 Scenario 6 – DO Date 15/04/2015 with Invoice @ Different Day (Invoice > 21 Days)

| <b>Document Type</b> | Date       | Amount |
|----------------------|------------|--------|
| Delivery Order       | 15/04/2015 | 500    |
| Invoice              | 15/05/2015 | 500    |

#### **GST Submission**

| <b>Document Type</b>      | GST Date                     | Amount |
|---------------------------|------------------------------|--------|
| Delivery Order            | 15/04/2015 + 21 = 05/05/2015 | 500    |
| Invoice                   | 15/05/2015                   | 500    |
| Invoice                   | 15/05/2015                   | -500   |
| (Contra from submitted DO |                              |        |
| follow DO value)          |                              |        |

#### GL vs GST Submission on May/2015

GL Output Tax Total = XGST Output Tax Total = Y

To tally, X = Y - 500 (DO value)

## 5.2.7 Scenario 7 – DO Date 09/04/2015 with Invoice @ Same Day Different Value

| <b>Document Type</b> | Date       | Amount |
|----------------------|------------|--------|
| Delivery Order       | 09/04/2015 | 0      |
| Invoice              | 09/04/2015 | 500    |

#### **GST Submission**

| <b>Document Type</b>        | GST Date                     | Amount |
|-----------------------------|------------------------------|--------|
| Delivery Order              | 09/04/2015 + 21 = 29/04/2015 | 0      |
| Delivery Order              | 09/04/2015 + 21 = 29/04/2015 | 0      |
| (Contra from INVOICE follow |                              |        |
| DO value)                   |                              |        |
| Invoice                     | 09/04/2015                   | 500    |

## 5.2.8 Scenario 8 – DO Date 15/04/2015 with Invoice @ Same Day Different Value

| <b>Document Type</b> | Date       | Amount |
|----------------------|------------|--------|
| Delivery Order       | 15/04/2015 | 0      |
| Invoice              | 15/04/2015 | 500    |

#### **GST Submission**

| <b>Document Type</b>      | GST Date                     | Amount |
|---------------------------|------------------------------|--------|
| Delivery Order            | 15/04/2015 + 21 = 05/05/2015 | 0      |
| Invoice                   | 15/04/2015                   | 500    |
| Invoice                   | 15/04/2015 + 21 = 05/05/2015 | 0      |
| (Contra from submitted DO |                              |        |
| follow DO value)          |                              |        |

# 5.2.9 Scenario 9 – DO Date 09/04/2015 with Invoice @ Different Day (Invoice > 21 Days) Different Value

| <b>Document Type</b> | Date       | Amount |
|----------------------|------------|--------|
| Delivery Order       | 09/04/2015 | 300    |
| Invoice              | 15/05/2015 | 500    |

#### **GST Submission**

| <b>Document Type</b>      | GST Date                     | Amount |
|---------------------------|------------------------------|--------|
| Delivery Order            | 09/04/2015 + 21 = 29/04/2015 | 300    |
| Invoice                   | 15/05/2015                   | 500    |
| Invoice                   | 15/05/2015                   | -300   |
| (Contra from submitted DO |                              |        |
| follow DO value)          |                              |        |

## 5.2.10 Scenario 10 – DO Date 15/04/2015 with Invoice @ Different Day (Invoice > 21 Days) Different Value

| <b>Document Type</b> | Date       | Amount |
|----------------------|------------|--------|
| Delivery Order       | 15/04/2015 | 300    |
| Invoice              | 15/05/2015 | 500    |

#### **GST Submission**

| <b>Document Type</b>      | GST Date                     | Amount |
|---------------------------|------------------------------|--------|
| Delivery Order            | 15/04/2015 + 21 = 05/05/2015 | 300    |
| Invoice                   | 15/05/2015                   | 500    |
| Invoice                   | 15/05/2015                   | -300   |
| (Contra from submitted DO |                              |        |
| follow DO value)          |                              |        |

- 5.3 Advanced Payments Deposit
- 5.3.1 Deposit from Sales Order
- 5.3.2 Invoice from Sales Orders with Deposit
- 5.3.3 Settle Credit or Advance for Sales Orders with Deposit
- 5.3.4 Settlement of Invoice matched from Sales Orders with Deposit
- 5.3.5 GST Calculation for Deposit Transactions
- 5.3.6 GST Calculation for Invoice matched from Sales Orders with Deposit
- 5.3.7 Void of Deposit Transaction
- 5.3.8 Refund of Deposit Transaction
- 5.4 Enter Receipt Transactions Official Receipt

- 5.5 Bad Debt Management Customer (Debtor)
- 5.5.1 Bad Debt Relief for Customer (Debtor)
- 5.5.2 Bad Debt Recovery for Customer (Debtor)
- 5.5.3 Bad Debt Write-Off for Customer (Debtor)
- 5.6 POS Transactions
- 5.6.1 Cash Sales Transactions
- **5.6.2 POS Deposit Transactions**
- 5.6.3 Handling of POS Deposit Transactions Settlement
- 5.6.4 Handling of POS Deposit Transaction Void
- 5.6.5 Handling of POS Deposit Transaction Refund
- **5.6.6 Tax Invoice Transactions (Create from POS)**

### **6 GST Process**

- 6.1 GST Filling Profile
- 6.2 Validation of GST Transactions
- **6.2.1 Validate GST Transaction by Documents**
- 6.2.2 Validate GST Transaction by Accounts
- 6.2.3 Validate POS Sales Synchronization Up-to-Date
- 6.2.4 Outstanding Delivery Order Listing for 21 Days Rule
- 6.2.5 Customer Bad Debt Relievable Listing
- 6.2.6 Supplier Bad Debt Relievable Listing
- 6.3 GST Simulation Process

- 6.4 The Confirmation of GST Simulation Result
- 6.4.1 Generate GST-03 File for Online Submission Purpose
- 6.4.2 Filling of GST-03 as Softcopy/Hardcopy
- 6.4.3 Generate GAF if Requested by Custom (RMCD) Audit Purpose
- 6.4.4 Save As GST-03 Filling History Records
- 6.4.5 After Confirmation GST 03 Journal Entries for GST-03 (Tally up GST Control Accounts)
- 6.4.6 After Confirmation GST-03 Payment to Custom (RMCD)
- 6.4.7 After Confirmation GST-03 Receipt from Custom (RMCD)
- 6.5 Revision of Submitted GST-03

### 7 GST Reports

- 7.1 GST Purchase and Supply Listing
- 7.2 GST Tax Code Daily Summary
- 7.3 GST Purchase and Supply Enquiry
- 7.4 Outstanding Delivery Order Listing for 21 Days Rule
- 7.5 Customer Bad Debt Relievable Listing
- 7.6 Supplier Bad Debt Relievable Listing
- 7.7 Reprint of GST-03 Report
- 7.8 How to regenerate GST-03 Submission File
- 7.9 How to regeneration GAF (GST Audit File)
- 7.10 How to Export Data

## 8 Case Study

#### 8.1 Case 1: Importation of Goods

import from supplier RM 100,000.00, supplier invoice date 1-3-2015

Forwarding agent = DHL, appointed to do custom clearance, and pay all insurance, freight, customs duty and GST incurred (cleared kastam 30-4-2015)

forwarding agent then send invoice to company to do disbursement for all insurance, freight, duty, GST, also they add in their transportation, handling charges and GST for their service provided (date 5-5-2015)

please show us how your system can deal with this. you may use or suggest any amount for "" insurance, freight, customs duty and GST incurred, transportation, handling charges and GST for their service ""

#### 8.2 Case 2: Telekom Bill

Jun 2015 Page 38 of 40 Smart-Acc Solutions Sdn Bhd (624898-T) Last Updated on 25-Jun-2015

## 8.3 Case 3: Bank Statement, Bank Charge with GST

| SONG S/B N MELUR 1 IAN MELUR 00 SEGAMAT OR D.T. |                                                     | TARIKH PENYATA<br>非单点机<br>STATEMENT DATE          | 30/04/1                                   |
|-------------------------------------------------|-----------------------------------------------------|---------------------------------------------------|-------------------------------------------|
|                                                 |                                                     | NOMBOR AKAUN<br>产数<br>ACCOUNT<br>NUMBER           | 00105751168                               |
| TEC                                             | CTION BY PIDM / TAX INVOICE                         | CORPORATE                                         | CURRENT ACCOUN                            |
|                                                 | URUSNIAGA AKAUN/户口追支項 /                             | ACCOUNT TRANSACTIONS                              | A STATE OF THE REAL PROPERTY.             |
| A)                                              | BUTIR URUSNIAGA<br>進支項提明<br>TRANSACTION DESCRIPTION | JUMLAH URUSNIAGA<br>SR. 465<br>TRANSACTION AMOUNT | BAKI PENYATA<br>结平存於<br>STATEMENT BALANCE |
|                                                 | BEGINNING BALANCE                                   |                                                   | 107,542.87DI                              |
|                                                 | INWARD CLEARING CHQ DEBIT 411629                    | 1,503.00-                                         | 109,045.87DI                              |
|                                                 | INWARD CLEARING CHQ DEBIT 411627                    | 418.00-                                           | 109,463.87D                               |
|                                                 | INWARD CLEARING CHQ DEBIT 411622                    | 1,750.00-                                         | 111,213.87D                               |
|                                                 | CHEQUE PROCESSING FEE                               | 1.50-                                             | 111,215.37D                               |
|                                                 | INWARD CLEARING CHQ DEBIT 411630                    |                                                   | 112,307.370                               |
|                                                 | INWARD CLEARING CHQ DEBIT 411631                    |                                                   | 112,857.370                               |
|                                                 | CLEARING CHQ DEP                                    | 324.00+                                           | 112,533.370                               |
|                                                 | CLEARING CHQ DEP                                    | 520.00+                                           | 112,013.370                               |
|                                                 | CHEQUE PROCESSING FEE SR                            | 1.00-                                             | 112,014.37                                |
| 1                                               | GST DEBIT                                           | .06-                                              | 112,014.43                                |
|                                                 | DEBIT HOUSE CHEQUE 411633                           | 2,618.00-                                         | 114,632.43                                |
| п                                               | CHEQUE PROCESSING FEE SR                            | .50-                                              | 114,632.93                                |
|                                                 | GST DEBIT                                           | .03-                                              | 114,632.96                                |
|                                                 | HOUSE CHQ DEP                                       | 130.00+                                           | 114,502.96                                |
|                                                 | DEBIT HOUSE CHEQUE 411635                           | 74.20-                                            | 114,577.16                                |
|                                                 | DEBIT HOUSE CHEQUE 411634                           | 816.00-                                           | 115,393.16                                |
| 100                                             | CHEQUE PROCESSING FEE SR                            | 1.00-                                             | 115,394.16                                |
| 160                                             | GST DEBIT                                           | .06-                                              | 115,394.27                                |
|                                                 | CLEARING CHQ DEP                                    | 918.00+                                           | 114,476.22                                |
| _                                               | CLEARING CHQ DEP                                    | 348.00+                                           | 114,128.22                                |
| -                                               | CDM CASH DEPOSIT                                    | 5,750.00+                                         | 108,378.22                                |
| 100                                             | CDM CASH DEPOSIT                                    | 2,000.00+                                         | 106,378.22                                |
|                                                 | CLEARING CHQ DEP                                    | 297.50+                                           | 106,080.72                                |
|                                                 | CLEARING CHQ DEP                                    | 206.00+                                           | 105,874.77                                |
|                                                 | CLEARING CHQ DEP                                    | 2,995.00+                                         | 102,879.72                                |
| 1                                               | CDM CASH DEPOSIT                                    | 3,000.00+                                         | 99,879.72                                 |
|                                                 | COMMIT/FACILITY FEE                                 | 25.99-                                            | 99,905.71                                 |
|                                                 | INTEREST CHARGED                                    | 743.85-                                           | 100,649.56                                |